Cloudera Data Visualization 7.2.1

**Admin API**

**Date published: 2020-10-30 Date modified: 2024-02-29**

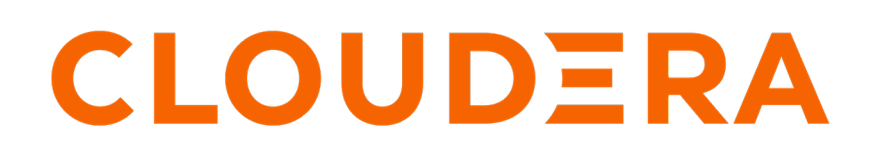

**<https://docs.cloudera.com/>**

# **Legal Notice**

© Cloudera Inc. 2024. All rights reserved.

The documentation is and contains Cloudera proprietary information protected by copyright and other intellectual property rights. No license under copyright or any other intellectual property right is granted herein.

Unless otherwise noted, scripts and sample code are licensed under the Apache License, Version 2.0.

Copyright information for Cloudera software may be found within the documentation accompanying each component in a particular release.

Cloudera software includes software from various open source or other third party projects, and may be released under the Apache Software License 2.0 ("ASLv2"), the Affero General Public License version 3 (AGPLv3), or other license terms. Other software included may be released under the terms of alternative open source licenses. Please review the license and notice files accompanying the software for additional licensing information.

Please visit the Cloudera software product page for more information on Cloudera software. For more information on Cloudera support services, please visit either the Support or Sales page. Feel free to contact us directly to discuss your specific needs.

Cloudera reserves the right to change any products at any time, and without notice. Cloudera assumes no responsibility nor liability arising from the use of products, except as expressly agreed to in writing by Cloudera.

Cloudera, Cloudera Altus, HUE, Impala, Cloudera Impala, and other Cloudera marks are registered or unregistered trademarks in the United States and other countries. All other trademarks are the property of their respective owners.

Disclaimer: EXCEPT AS EXPRESSLY PROVIDED IN A WRITTEN AGREEMENT WITH CLOUDERA, CLOUDERA DOES NOT MAKE NOR GIVE ANY REPRESENTATION, WARRANTY, NOR COVENANT OF ANY KIND, WHETHER EXPRESS OR IMPLIED, IN CONNECTION WITH CLOUDERA TECHNOLOGY OR RELATED SUPPORT PROVIDED IN CONNECTION THEREWITH. CLOUDERA DOES NOT WARRANT THAT CLOUDERA PRODUCTS NOR SOFTWARE WILL OPERATE UNINTERRUPTED NOR THAT IT WILL BE FREE FROM DEFECTS NOR ERRORS, THAT IT WILL PROTECT YOUR DATA FROM LOSS, CORRUPTION NOR UNAVAILABILITY, NOR THAT IT WILL MEET ALL OF CUSTOMER'S BUSINESS REQUIREMENTS. WITHOUT LIMITING THE FOREGOING, AND TO THE MAXIMUM EXTENT PERMITTED BY APPLICABLE LAW, CLOUDERA EXPRESSLY DISCLAIMS ANY AND ALL IMPLIED WARRANTIES, INCLUDING, BUT NOT LIMITED TO IMPLIED WARRANTIES OF MERCHANTABILITY, QUALITY, NON-INFRINGEMENT, TITLE, AND FITNESS FOR A PARTICULAR PURPOSE AND ANY REPRESENTATION, WARRANTY, OR COVENANT BASED ON COURSE OF DEALING OR USAGE IN TRADE.

# **Contents**

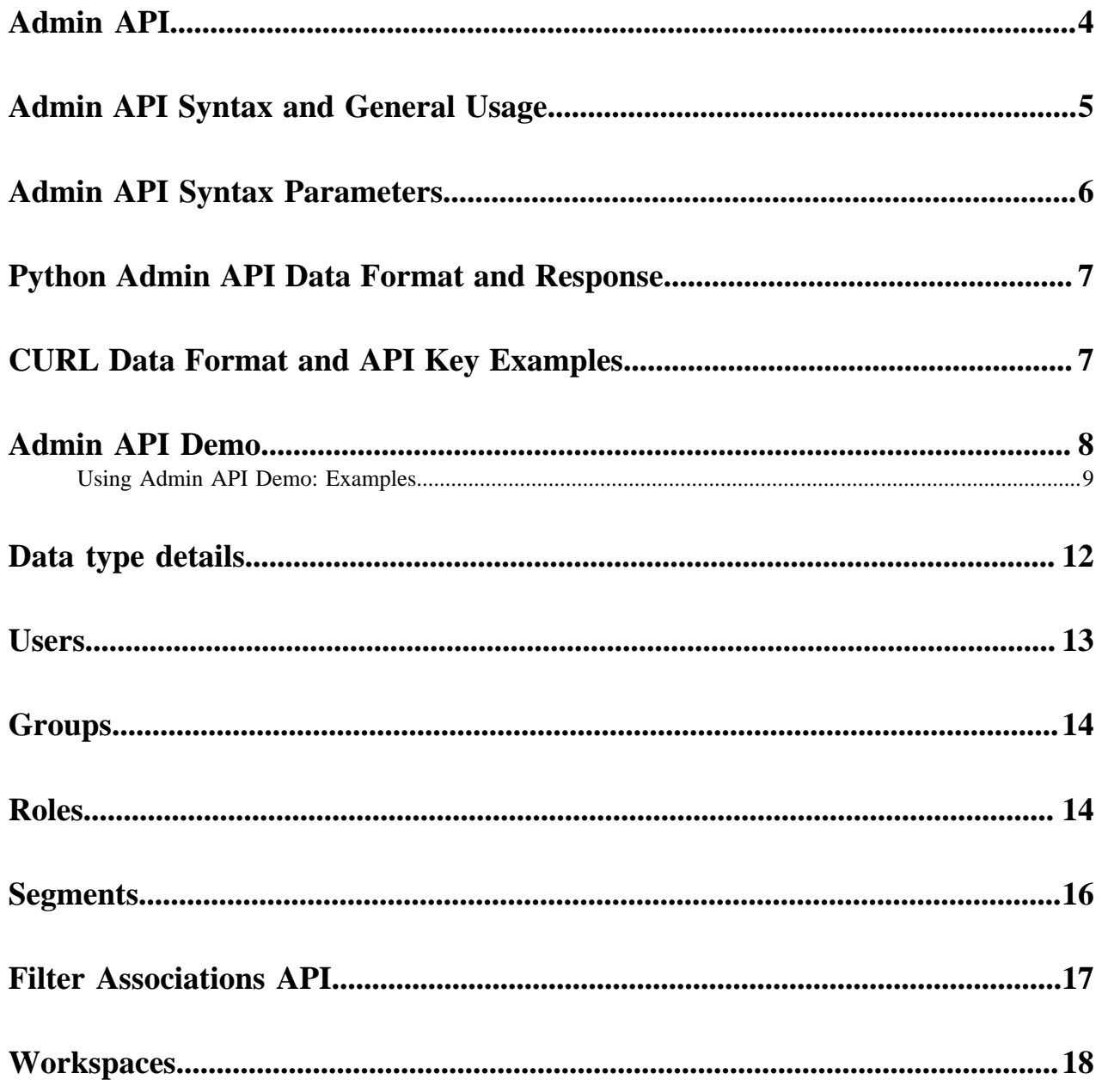

# <span id="page-3-0"></span>**Admin API**

Cloudera Data Visualization provides URL access to ArcViz server objects, such as users, groups, roles, datasets, segments, filter associations, connections, and visuals. This allows you to automate deployment operations, such as creating and managing roles, without logging into the ArcViz server console for access to command-line utilities.

#### **Permissions**

When running the Admin API interface, Cloudera Data Visualization enforces the same security rules as when using the graphical user interface, ArcViz. For example, a user must have Manage roles and users system-level permissions to create new users or update existing users.

#### **Admin API is CRUD**

We designed the Admin API for simple object access: Create, Read, Update, and Delete. Hence, CRUD. It does not support high-level operations, such as adding tables to the dataset.

#### **Admin API articles**

- Enabling Admin API Support
- Admin API syntax and general usage
- Admin API syntax parameters
- Setting Up a Session
- Python admin API data format and response examples
- CURL data format and API key examples
- Admin API demo
	- Examples
- Data type details
	- Users
	- Groups
	- Roles
	- Segments
	- Filter Associations API
	- **Workspaces**

#### **Related Information**

[Admin API Syntax and General Usage](#page-4-0) [Admin API Syntax Parameters](#page-5-0) [Python Admin API Data Format and Response](#page-6-0) [CURL Data Format and API Key Examples](#page-6-1) [Admin API Demo](#page-7-0) [Using Admin API Demo: Examples](#page-8-0) [Data type details](#page-11-0) [Users](#page-12-0) **[Groups](#page-13-0)** [Roles](#page-13-1) **[Segments](#page-15-0)** [Filter Associations API](#page-16-0) **[Workspaces](#page-17-0)** 

# <span id="page-4-0"></span>**Admin API Syntax and General Usage**

The Cloudera Data Visualization Admin API has a consistent pattern for each data type.

The Admin API has the following basic access syntax:

```
[http | https]:/host:port/arc/adminapi/version/data_type[/object_id][?
options]
```
The parameters of this line are in Admin API syntax parameters.

#### **HTTP Operations**

The HTTP method specifies the following operation types:

#### **GET**

List of an item identified through the object\_id or object\_name, or all items, with default summary information. The URL option 'detail=true' returns all data details.

#### **POST**

Update: The fields in the request data update the item with matching object \_id.

Create: If the URL or request data does not specify the object\_id, ArcViz creates a new data item.

Validate: To verify that the connection is successful, issue the POST command two times:

**1.** Issue the POST command with the validate flag set to true.

```
\overline{[}\{ "id":18,
    "name": "ArcEngine Dev",
    "type": "arcengine",
    "validate": "true",
    "info": {
    "PARAMS": {
    "HOST": "localhost",
    "PORT": "21051",
    "USERNAME": "admin",
    "SETTINGS": {
    "ANALYTICAL_VIEW_MAX_REFRESH_THREADS": "1",
    "MAX_PARTITIONS_FOR_REFRESH_INSERT": "1"
 }
.....
.....
 }
 }
 }
]
```
**2.** On success, issue the same POST command without the validate flag. This step saves the data.

#### **DELETE**

Delete the specified item.

#### **HTTP Access Through Python**

While you can use all standard HTTP access methods, we recommend the python request modules approach for HTTP operations. Note the following common setup:

```
import json
import requests
api_url = [http|htttps]://host:port/arc/adminapi/version
login_url = [http|https]:/host:port/arc/apps/login
```
**Related Information** [Admin API Syntax Parameters](#page-5-0)

# <span id="page-5-0"></span>**Admin API Syntax Parameters**

The Cloudera Data Visualization Admin API has a consistent pattern for each data type.

The Admin API has the following basic access syntax:

```
[http | https]:/host:port/arc/adminapi/version/data_type[/object_id][?
options]
```
#### **host**

The host of the ArcViz instance.

#### **port**

The port of the ArcViz instance.

#### **version**

The current API version is v1. This increments if the item data format changes. Whenever possible, we intend to support older versions for backward compatibility.

#### **data\_type**

One of the ArcViz artifacts: users, groups, roles, datasets, connections, visuals, segments, filter associations, or workspaces.

#### **object\_id**

The id of the individual object, such as a specific user, visual, or a specific dataset. You can either use the object\_id or the object\_name in the syntax, not both.

#### **object\_name**

The name of the individual object, such as a specific user, visual, or a specific dataset. You can either use the object\_id or the object\_name in the syntax, not both.

#### **options**

Further request options, such as level of information details when 'detail=true'.

#### **api\_url**

The address of the API management system, in the form [http|htttps]://host:port/arc/adminap i/version.

#### **login\_url**

To authenticate the end user, address of the login URL, in the form [http|https]:/host:port/arc/apps/lo gin.

# <span id="page-6-0"></span>**Python Admin API Data Format and Response**

Cloudera Data Visualization provides examples of python Admin API data format and response.

The response data for GET operations is a list of JSON items. For POST operations, such as UPDATE and CREA TE, the input format is a structure with a data field that contains the JSON list of items. The UPDATE and CREATE operations process one item at a time, so the list is exactly one entry long.

The response data for POST operations is the updated item, matching a GET with detail=1 for the item, as demonstrated in [Example 1: Setting the name for role ID=1 to 'System Admin'](#page-6-2) on page 7.

For item updates, it is only necessary to specify the fields you are updating. Cloudera Data Visualization merges the supplied fields in the input data with the existing item's data, as demonstrated in [Example 2: Checking role ID=2;](#page-6-3) [updating by adding a new user](#page-6-3) on page 7.

<span id="page-6-2"></span>**Example 1: Setting the name for role ID=1 to 'System Admin'**

```
payload = {'name':'System Admin'}
session.post(api_url + '/roles/1', data={'data':json.dumps([payload])})
```
Note that the API URL has the following form:

```
[http|htttps]://host:port/arc/adminapi/version
```
For syntax of other parameters, see Admin API syntax parameters.

<span id="page-6-3"></span>**Example 2: Checking role ID=2; updating by adding a new user**

```
response = session.get(api_url + '/roles/2?detail=1')
role = response.json()[0]
if 'new_user' not in role['users']:
     payload = {'users':role['users'] + ['new_user']}
     session.post(api_url + '/roles/2', data={'data':json.dumps([payload])})
```
For the definition of fields for each data type, see Data type details.

**Related Information** [Admin API Syntax Parameters](#page-5-0) [Data type details](#page-11-0)

# <span id="page-6-1"></span>**CURL Data Format and API Key Examples**

Cloudera Data Visualization provides examples of API Key in CURL data format.

When you add the APIKey to the request header and avoid explicit login, all interactions become simpler. The examples in this article use an APIKey obtained through the Manage API Keys interface, on the host:port/arc/apps/ apikeys browser page of the DataViz installation The actual APIKey and the method of retrieving the key depends on the user system.

See [Example 1](#page-6-4) to learn how to get all roles information, and [Example 2](#page-7-1) to change the description of a role.

#### <span id="page-6-4"></span>**Example 1: Getting all roles**

To use CURL to obtain a full dump of all roles, use the following command.

Note that the output is piped to the standard python JSON dumper for easier reading; it is not necessary for CURL access.

```
curl -s \setminus-X GET \
  -H "Authorization: apikey ApiKey" \
  api_url/roles?detail=1> | python -m json.tool
```
Note that the login URL has the form [http|https]:/host:port/arc/apps/login. For syntax of other parameters, see Admin API syntax parameters.

<span id="page-7-1"></span>**Example 2: Changing the role description**

To change the description for role ID 3, use the following command.

For CURL to supply data through the POST method, use the application/x-www-form-urlencoded content type.

```
curl -s \setminus-X POST -H "Content-Type: application/x-www-form-urlencoded" \
  -H "Authorization: apikey ApiKey" \
  -d 'data=[{"desc":"Updated description again"}]' \
  api_url/roles/3
```
For the definition of fields for each data type, see Data type details. For syntax of other parameters, see Admin API syntax parameters.

**Related Information** [Admin API Syntax Parameters](#page-5-0) [Data type details](#page-11-0)

### <span id="page-7-0"></span>**Admin API Demo**

We are including a simple GUI demo to demonstrate how the Cloudera Data Visualization URL-based Admin API can easily display the data format for each item type.

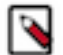

#### **Note:**

- Use the demo with some caution: the system does not confirm DELETE operations, and it is not meant for implementing system configuration changes. It is simply a working example of the Admin API.
- The demo is not enabled by default. It must be enabled, much as the actual Admin API URL support must be enabled, for each item.

Use the following statement to enable the demo:

```
ADMIN_API_DEMO_LIST = ['visuals', 'datasets', 'connections', 'users', 'grou
ps', 
   'roles', 'segments', 'filterassociations']
```
Alternatively, use the wild card to specify all options:

```
ADMIN API DEMO LIST = ['*']
```
To fully enable all APIs and all demo tabs, use the wild card character in the settings entries for both ADMIN\_AP I\_DEMO\_LIST and ADMIN\_API\_URL\_LIST:

ADMIN\_API\_DEMO\_LIST = ['\*'] ADMIN\_API\_URL\_LIST = ['\*'] After enabling the demo, you can access it through the following URL:

host\_path/arc/apps/apidemo

### <span id="page-8-0"></span>**Using Admin API Demo: Examples**

Cloudera Data Visualization's URL-based Admin API can easily display the data format for each item type.

The demo has a tab for each enabled item type, and supports all the API functions: Fetch (one), Fetch All, Create, Update, and Delete.

The following examples demonstrate some of the functions available through the demo.

#### **Fetching All User Information**

To get information on all users, simply click Fetch. Cloudera Data Visualization returns the list of registered users, as demonstrated by the following screenshot.

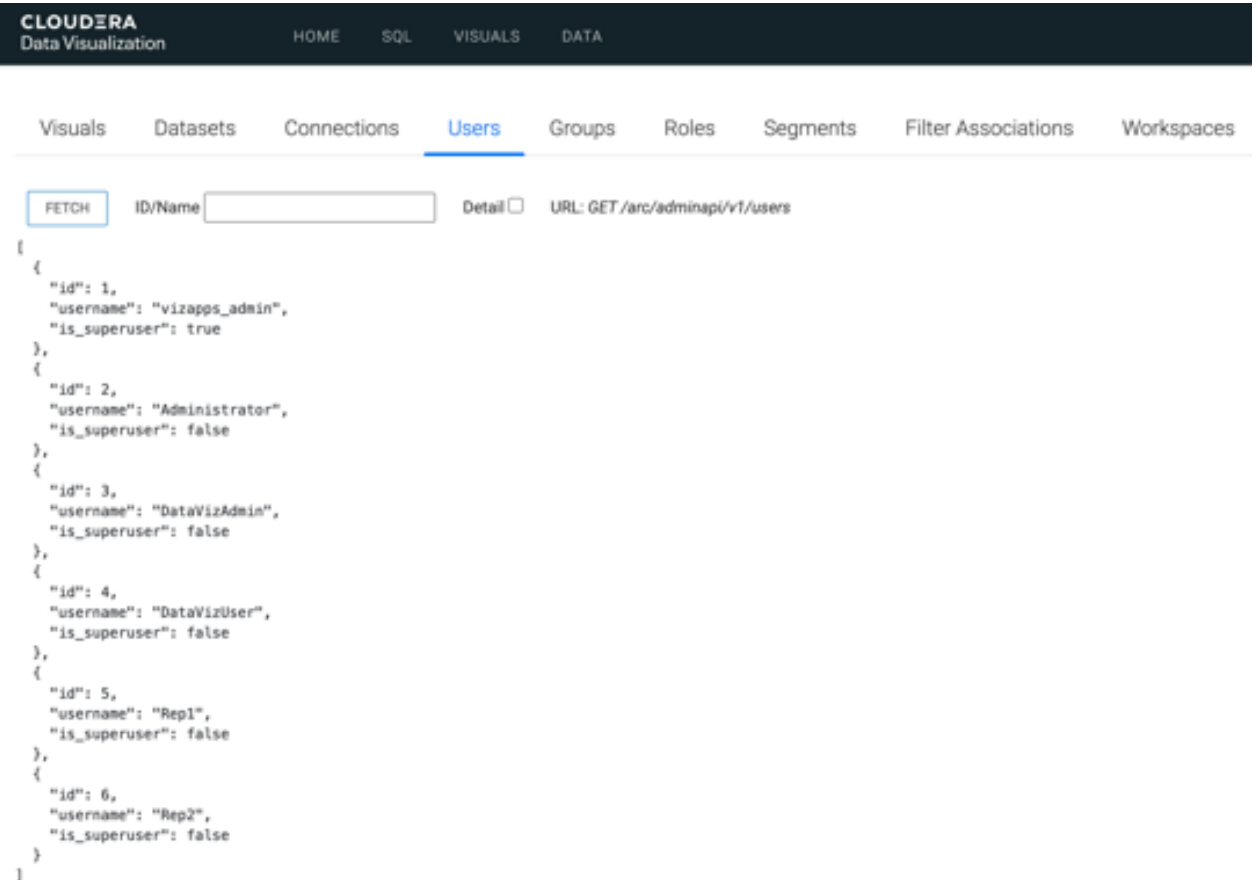

#### <span id="page-8-1"></span>**Fetching Single User Information, With Detail**

The following steps shows how to extract information on a single item using its ID or name. The following image is a screen shot of extracting information on a single item using its ID, and contains the actions available for single items: Update, Clone, and Delete.

- Under the Users tab, enter the ID.
- Select the Detail option to get the full data for that item, in this case user ID 1.
- Click Fetch.

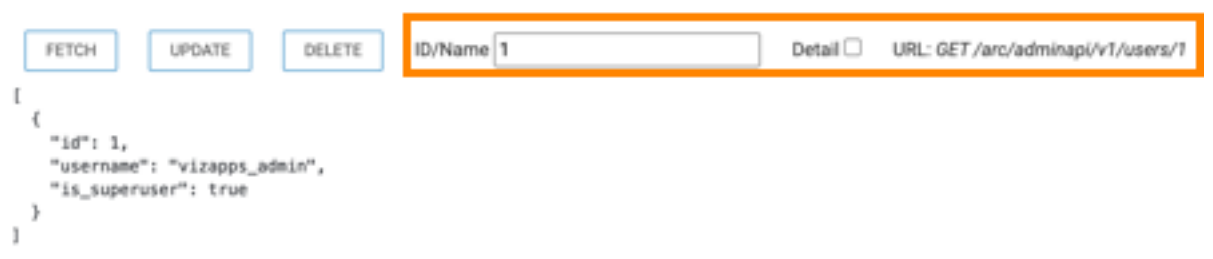

#### <span id="page-9-1"></span>**Cloning an Item**

When you Clone an item, the resulting screen shows a duplicate of the item, but clears the ID field. This is a partial operation; see [Creating a New Item](#page-9-0) on page 10.

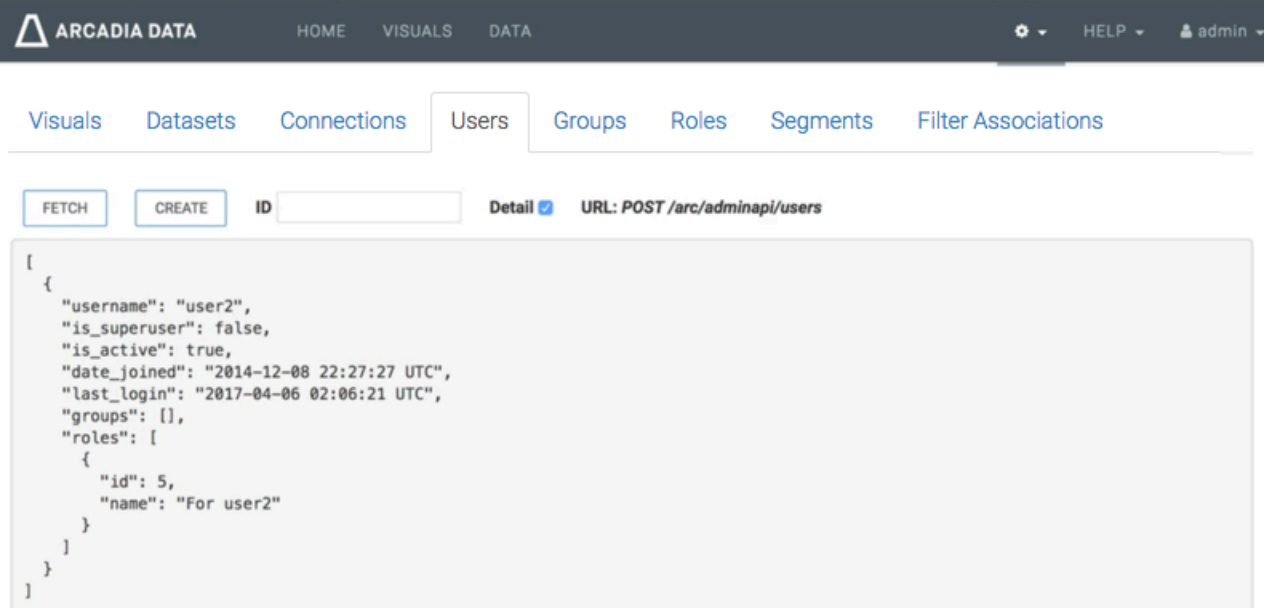

#### <span id="page-9-0"></span>**Creating a New Item**

If you click Create at this time (after [Cloning an Item](#page-9-1) on page 10), Cloudera Data Visualization returns an error, because a user with this name already exists.

When you change the username, you must also supply the initial password. Here, we created a new user by changing the username and adding an extra line that specifies the password:

```
"username": "user2-copy",
"password": "initial-pw",
```
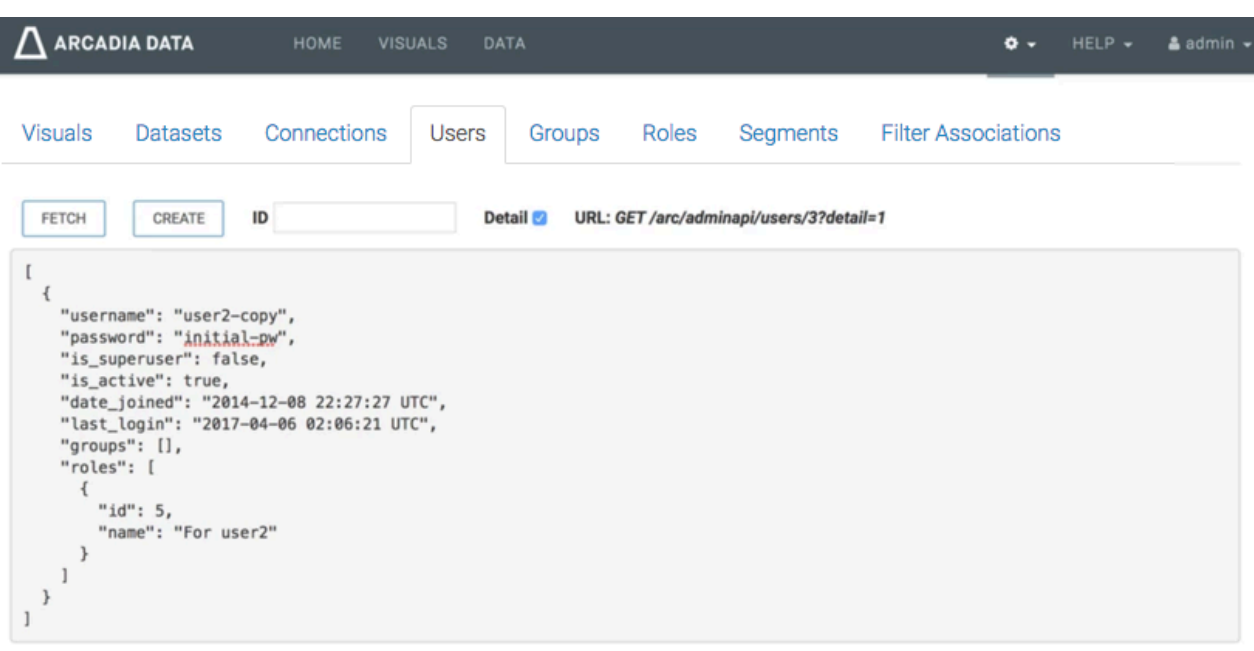

When you click Create now, Cloudera Data Visualization notifies you that your update is successful, and refreshes the interface to show the results consistent with fetching detailed information for a specific user, as described in [Fetching](#page-8-1) [Single User Information, With Detail](#page-8-1) on page 9.

Note that for security reasons, the password is not included in the fetched user details.

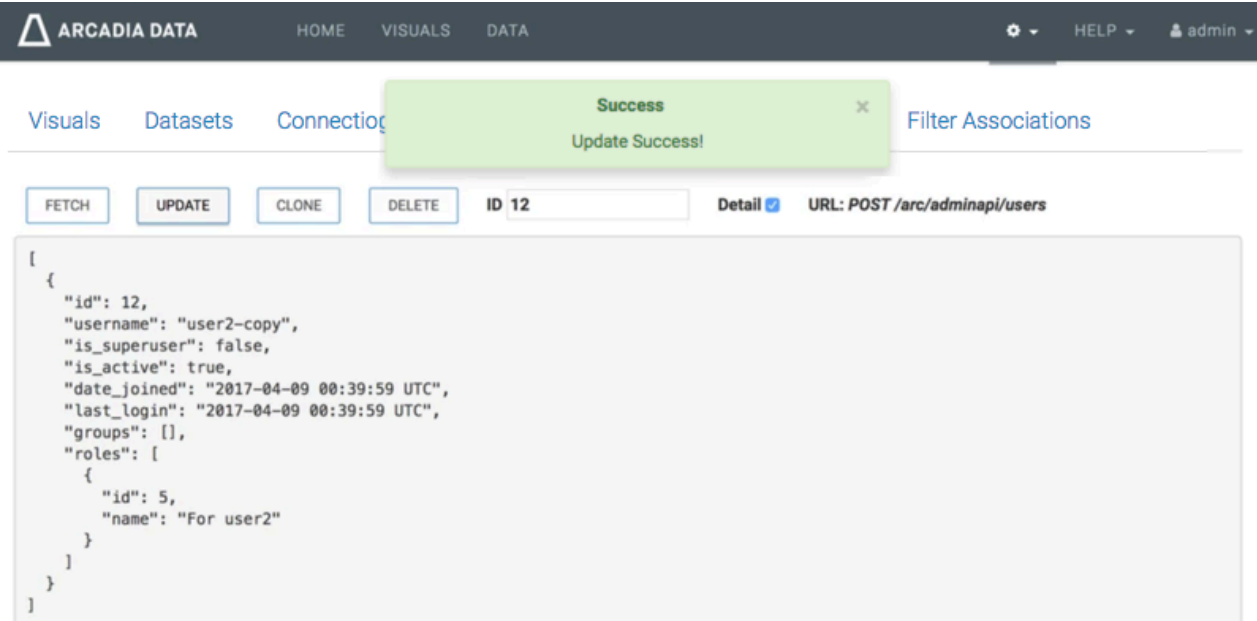

#### **Changing Passwords**

To change the user's password, you must supply both the current password (password) and the new password (new\_ password).

Edit the user detail by adding the following two lines of code, and click Update.

```
"password": "initial-pw",
"new_password": "updated-pw",
```
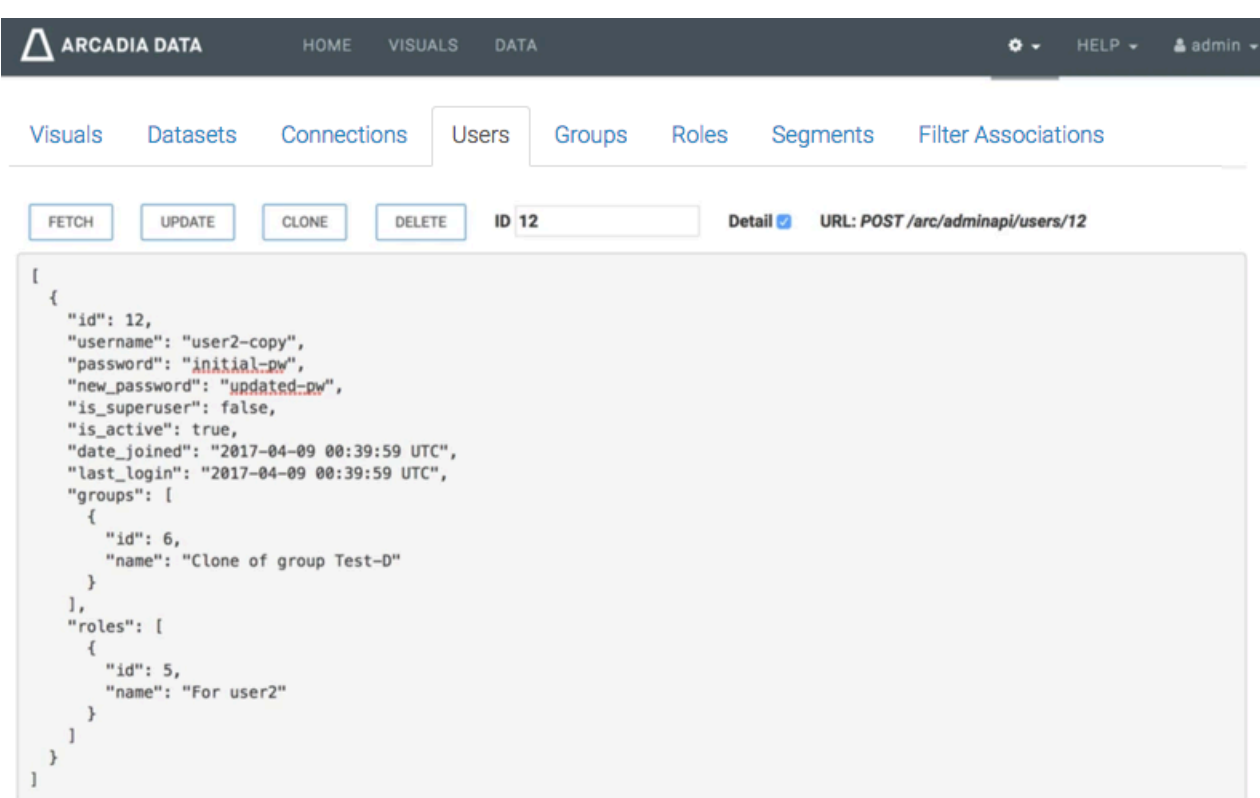

# <span id="page-11-0"></span>**Data type details**

Cloudera Data Visualization provides URL access to ArcViz server objects.

The Admin API uses specific JSON definitions for each Data Type:

- Users
- Groups
- Roles
- Segments
- Filter associations API
- Workspaces

Note that we deliberately chose not to document the details of creating datasets, connections, and visuals. They are all highly complex structures, and should be created directly in the Cloudera Data Visualization application, through the graphical user interface.

For the GET requests, many returned fields are only informational, and cannot be updated through subsequent POST requests.

Some fields are themselves complex structures that contain sub-fields. The update logic that merges the supplied input fields with the existing data applies to the top-level fields only. For example, the role type contains a privs field, which is a list of individual privilege records. To update the privs field, you must supply the entire list, not merely the individual list element.

#### **Related Information**

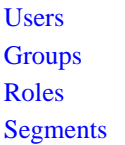

[Filter Associations API](#page-16-0) **[Workspaces](#page-17-0)** 

## <span id="page-12-0"></span>**Users**

Cloudera Data Visualization provides URL access to the ArcViz server object, users.

When creating a new user, you must supply the password field. You must also supply the password field when updating a user's password. Like in the GUI, a regular user (non-admin) can only change their own password, and must supply the current password in the old\_password field.

Supplying None (or null in the API demo page, the javascript version of None) for the password makes the user account unusable for login.

For the list of groups and roles, the name is supplied for information only. When updating the users's groups or roles, only the ID fields are necessary.

The examples in this article use an API Key obtained through the Manage API Keys interface, on the host:port/arc /apps/apikeys browser page of the DataViz installation. The actual API Key and the method of retrieving the key depends on the user system.

Here is a CURL example for setting the roles for user ID=3 to IDs 5, 7, and 8.

```
curl -s \setminus-X POST -H "Content-Type: application/x-www-form-urlencoded" \
  -H "Authorization: apikey api_key" \
  -d 'data=[{"roles": [{"id":5}, {"id":7}, {"id":8}] }]' \
 api_url + '/users/3'
```
Note that the API URL has the form [http|htttps]://host:port/arc/adminapi/version.

The JSON fields for user's data type are defined as follows:

### **Table 1: JSON Fields for Users Data Type**

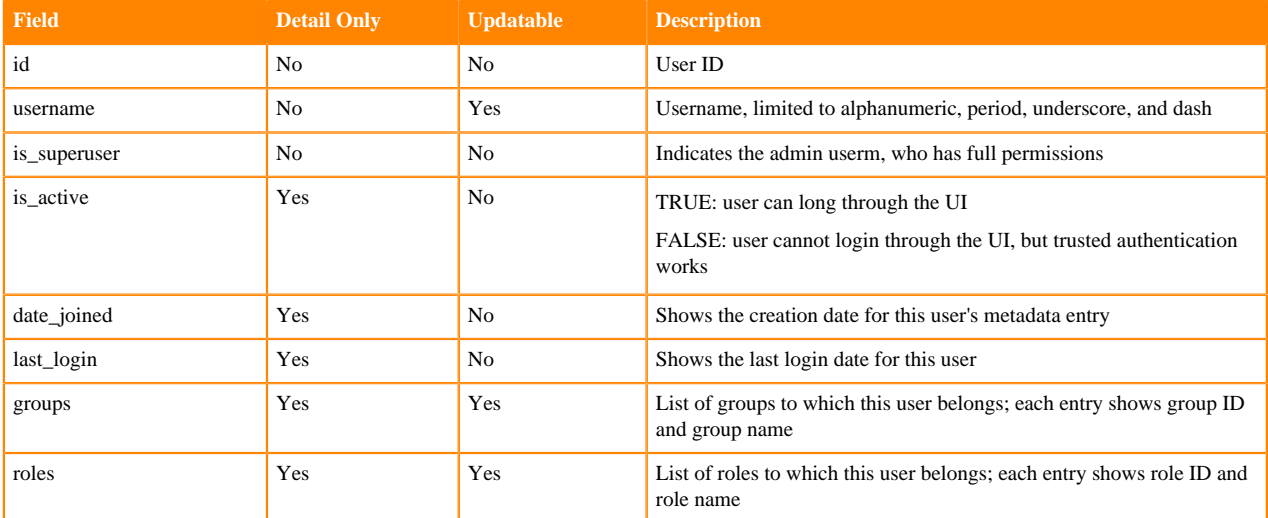

### <span id="page-13-0"></span>**Groups**

Cloudera Data Visualization provides URL access to the ArcViz server object, groups.

Like the users data type, the names for list of groups and roles are supplied for information only. When updating the users's groups or roles, only the ID fields are necessary.

The JSON fields for group's data type are defined as follows:

**Table 2: JSON Fields for Groups Data Type**

| <b>Field</b> | <b>Detail Only</b> | <b>Updatable</b> | <b>Description</b>                                                                   |
|--------------|--------------------|------------------|--------------------------------------------------------------------------------------|
| id           | N <sub>0</sub>     | No               | Group ID                                                                             |
| name         | N <sub>0</sub>     | Yes              | Group name                                                                           |
| users        | Yes                | Yes              | List of users in this group; each entry shows the user id and user all               |
| roles        | Yes                | Yes              | List of roles to which this group belongs; each entry shows role ID<br>and role name |

# <span id="page-13-1"></span>**Roles**

Cloudera Data Visualization provides URL access to the ArcViz server object, roles.

To support installations that store the users and groups information outside the ArcViz environment (such as LDAP), the role membership lists for users and groups only store names. During role update and create operations, ArcViz accepts the user and group names 'as is', without validating them.

Each entry in the privs list corresponds to a single privilege row in the ArcViz role edit screen. Each row contains fields for the privilege type (ptype), an identifier section, and a list of permissions (perms) for the identified objects, such as datasets or data connections. Each privilege type has a specific identifier, and set of possible permissions. ArcViz stores the dataset IDs and connection IDs within the identifier sections as a STRING, and uses the special value "-1" to indicate "All datasets" or "All connections".

This article includes the following topics:

- [Defining Roles Data Type](#page-13-2) on page 14
- [Privileges Types](#page-14-0) on page 15
- <span id="page-13-2"></span>• [Creating Roles](#page-14-1) on page 15

#### **Defining Roles Data Type**

The JSON fields for role's data type are defined as follows:

#### **Table 3: JSON Fields for Roles Data Type**

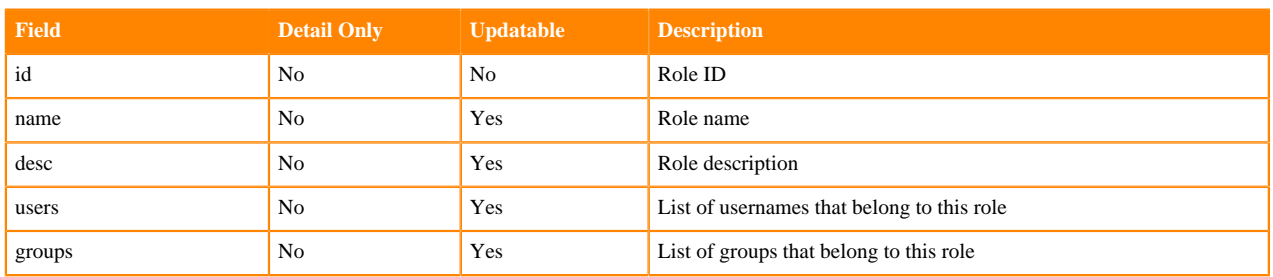

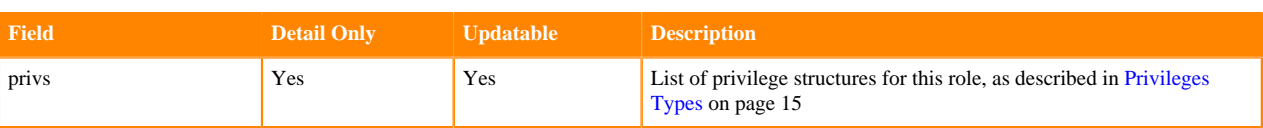

#### <span id="page-14-0"></span>**Privileges Types**

The Cloudera Data Visualization Role-Based Access Control system supports the following permission types:

- *ptype: "system"*
	- **Identifier**

None

#### **Permissions**

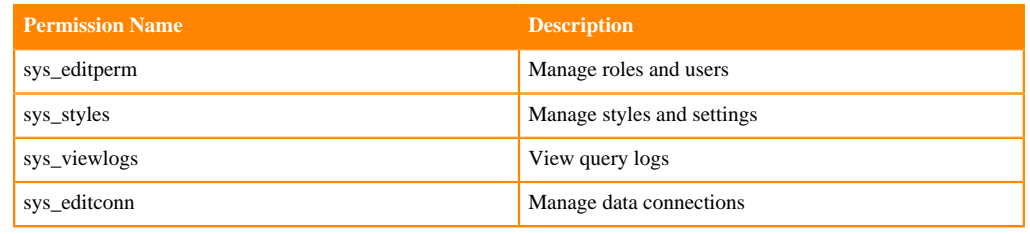

• *ptype: "dataconn"*

#### **Identifier**

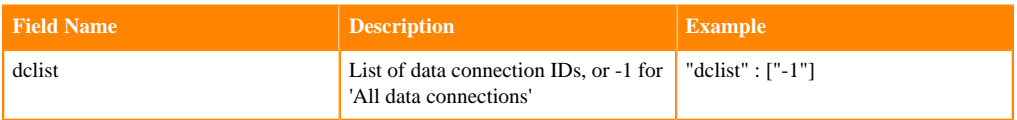

#### **Permissions**

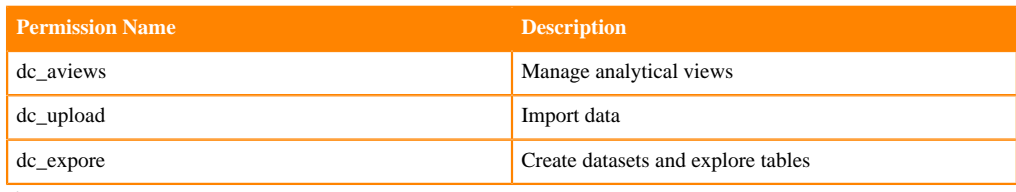

• *ptype: "dataset"*

#### **Identifier**

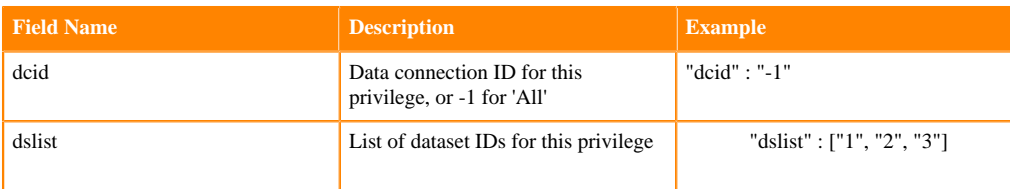

#### **Permissions**

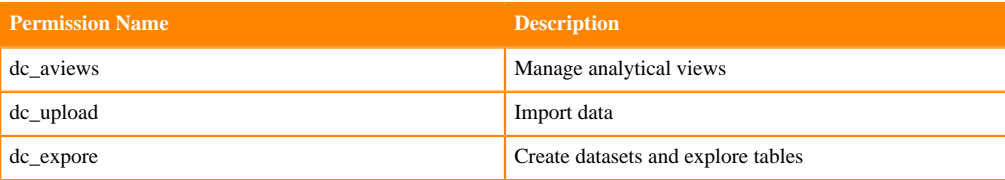

#### <span id="page-14-1"></span>**Creating Roles**

The following code creates a new role with groups dataconn\_managers and arcviz\_admins. The role has system-level permissions to view logs, and to create new datasets. It also has full permissions on all connections and all datasets.

The actual API Key and the method of retrieving the key depends on the user system.

```
curl -s \setminus-X POST -H "Content-Type: application/x-www-form-urlencoded" \
 -H "Authorization: apikey api_key" \
  -d 'data=[{
       "name": "Connection manager",
       "desc": "Data connection management",
       "groups": ["dataconn_managers", "arcviz_admins"],
       "privs": [
           {"ptype": "system",
            "perms": ["sys_viewlogs", "sys_editconn"]
 },
           {"ptype": "dataconn",
            "dclist": ["-1"],
            "perms": ["dc_aviews", "dc_upload", "dc_explore"]
 },
           {"ptype": "dataset",
            "dcid": "-1",
            "dslist": ["-1"],
            "perms": ["ds_manage", "ds_appedit", "ds_appview"]
 }
        ]
    }]' \
  127.0.0.1:7999/arc/adminapi/roles
```
When viewing this role through the ArcViz user interface, it appears on the edit screen like this:

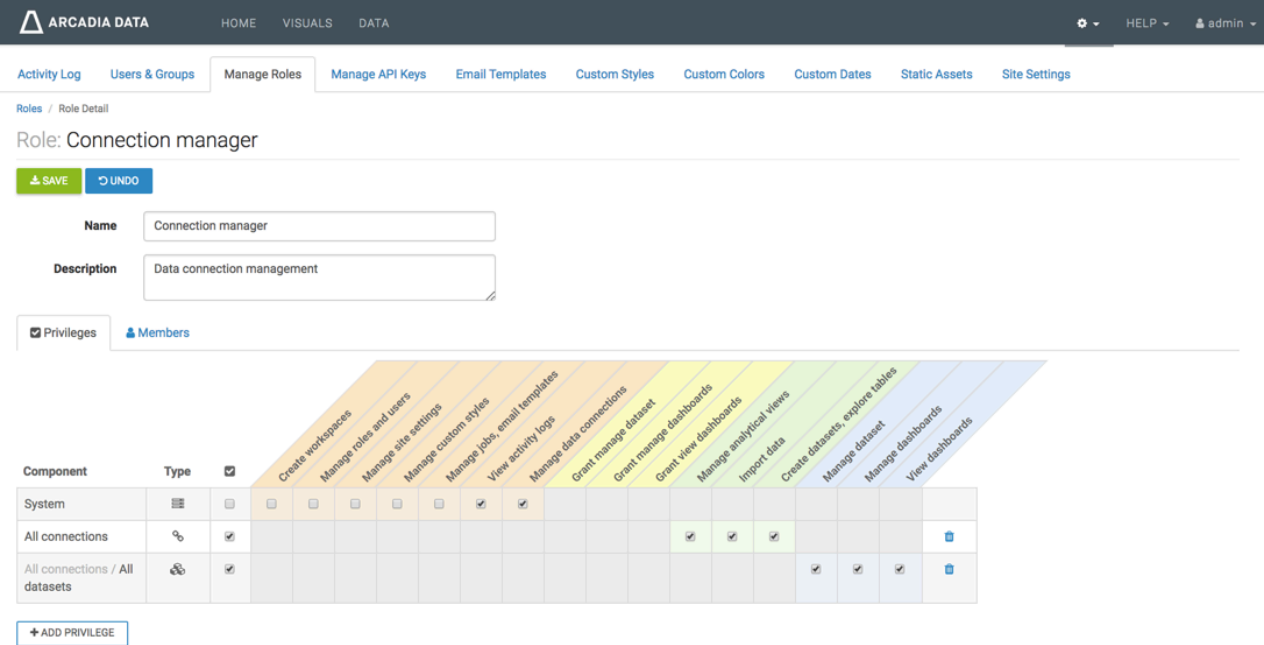

## <span id="page-15-0"></span>**Segments**

Cloudera Data Visualization provides URL access to the ArcViz server object, segment.

The segment data field is a complex structure that matches the UI Segment edit screen.

This article includes the following topics:

- [Segment Data Type](#page-16-1) on page 17
- <span id="page-16-1"></span>• [Data Field Detail](#page-16-2) on page 17

#### **Segment Data Type**

The JSON fields for role's data type are defined as follows:

#### **Table 4: JSON Fields for Segment Data Type**

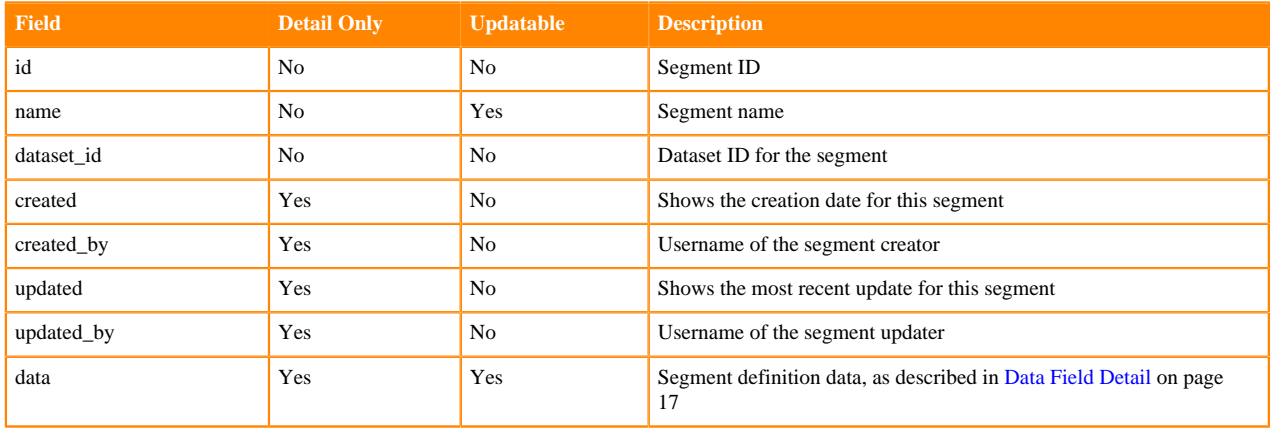

#### <span id="page-16-2"></span>**Data Field Detail**

The Cloudera Data Visualization segment data field is a complex structure with the following specification:

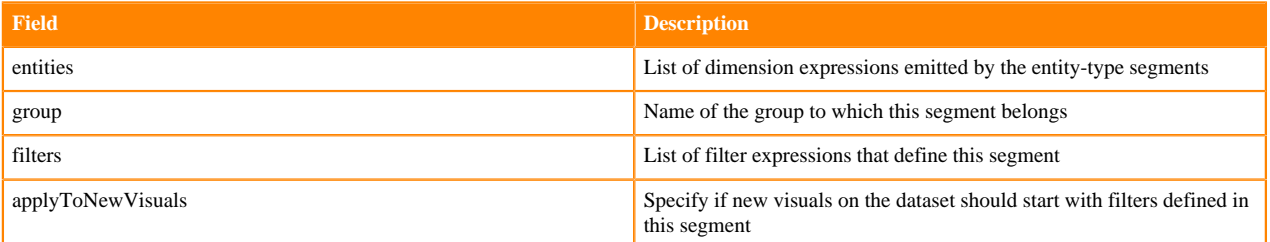

# <span id="page-16-0"></span>**Filter Associations API**

Cloudera Data Visualization provides URL access to the ArcViz server object, filter association.

The filter association data field is a complex structure that matches the UI Filter Association edit screen.

This article includes the following topics:

- [Segment Data Types](#page-16-3) on page 17
- <span id="page-16-3"></span>• [Data Field Detail](#page-17-1) on page 18

#### **Segment Data Types**

The JSON fields for role's data type are defined as follows:

#### **Table 5: JSON Fields for Filter Association Data Type**

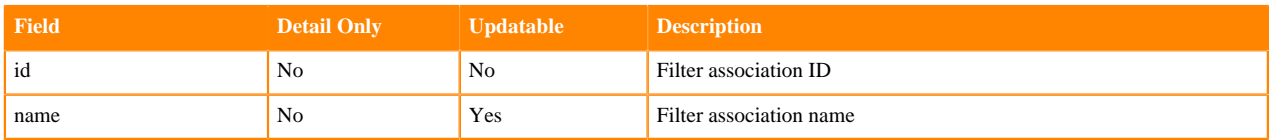

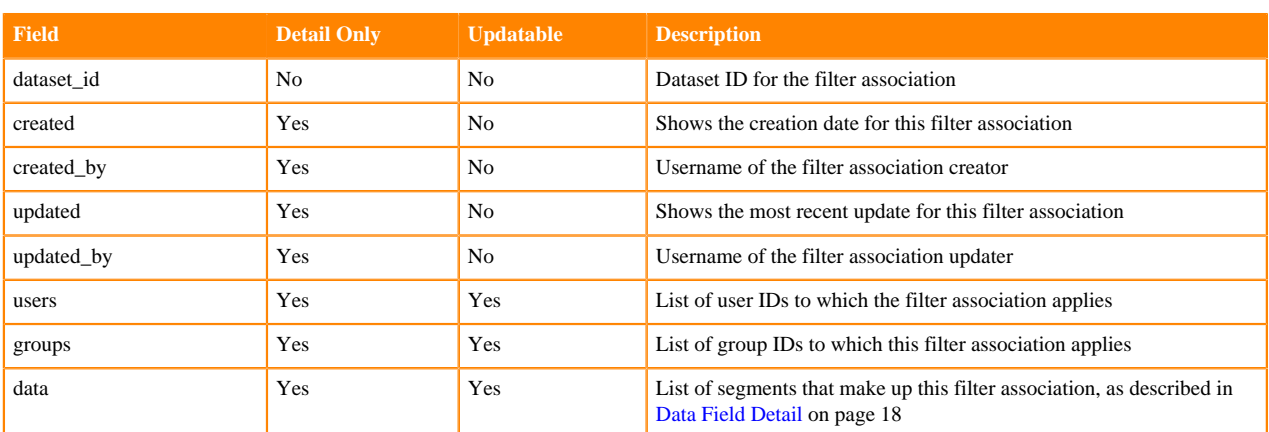

#### <span id="page-17-1"></span>**Data Field Detail**

The Cloudera Data Visualization filter association data field is a complex structure with the following specification:

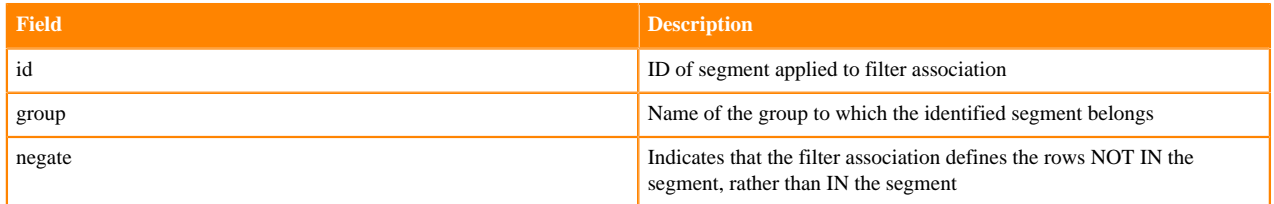

### <span id="page-17-0"></span>**Workspaces**

Cloudera Data Visualization provides URL access to the ArcViz server object, workspaces.

In addition to the standard public workspace that all users share, and the single private workspace that each user has, Cloudera Data Visualization users with Create Workspace privilege can create custom workspaces. These workspaces may be shared by specific users and user groups, so they can develop and view dashboards that are inherently useful to their line of business. Within each of these workspaces, each user has a defined access level: View Only, Edit, or Manage.

This article includes the following topics:

- [Workspace Data Types](#page-17-2) on page 18
- [Access Control List in Workspaces](#page-18-0) on page 19
- <span id="page-17-2"></span>• [Creating Workspaces](#page-18-1) on page 19

#### **Workspace Data Types**

The JSON fields for workspace data type are defined as follows:

#### **Table 6: JSON Fields for Workspace Data Type**

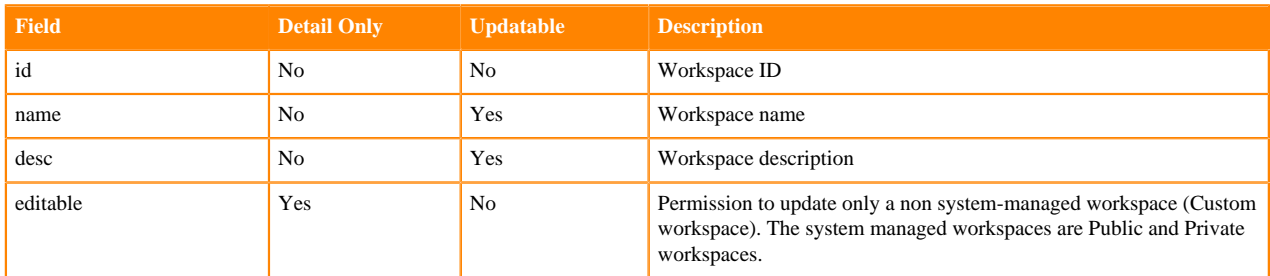

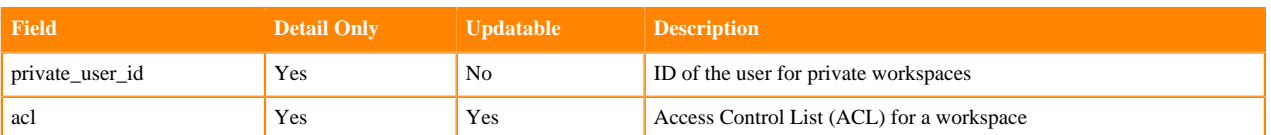

#### <span id="page-18-0"></span>**Access Control List in Workspaces**

The workspace ACL is a list of privilege entries. Each entry contains three items. The following acl syntax shows two entries:

```
"acl": [
 [entry_type, access_level, group_name],
  [entry_type, access_level, user_name]]
```
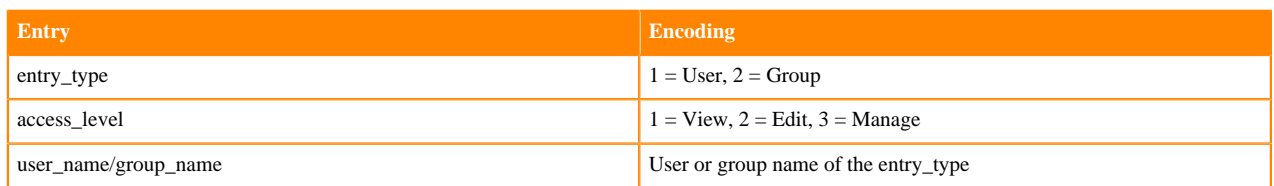

#### <span id="page-18-1"></span>**Creating Workspaces**

The following code creates a new workspace Test workspace and provides View access to a special group Ever yone and Manage access to user admin.

The actual APIKey and the method of retrieving the key depends on the user system.

```
curl -s \setminus-X POST -H "Content-Type: application/x-www-form-urlencoded" \
 -H "Authorization: apikey apikey" \
  -d 'data=[{
       "name": "Test workspace",
       "desc": "Workspace created via admin api",
       "acl": [[2, 1, "Everyone"], [1, 3, "admin"]]
   \}]' \setminus 127.0.0.1:7999/arc/adminapi/workspaces
```
When viewing this workspace through the ArcViz GUI, it appears on the workspace edit modal window like this:

 $\mathcal{H}$ 

### Create Workspace

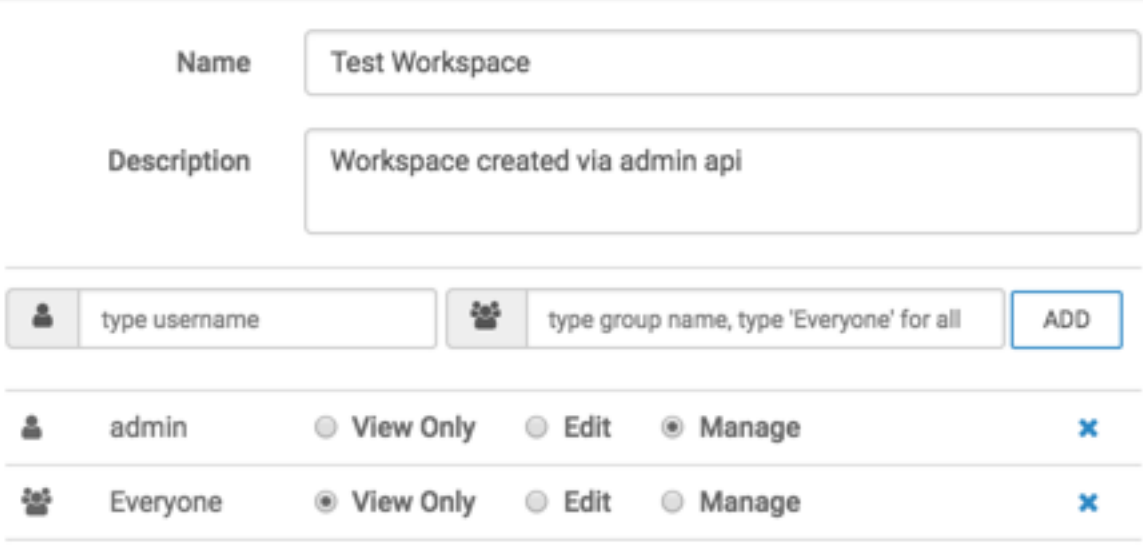

NOTE: Users must also have appropriate privileges to the underlying dataset(s)

**@ DELETE WORKSPACE** 

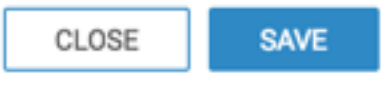